v0.0.6 [Unity 5.2.2f1] | 09/11/2015

#### Devblog [dfworkshop.net](http://www.dfworkshop.net/) SVN <u>github.com/Interkarma/da</u><br>Twitter twitter.com/gavclavton [twitter.com/gav\\_clayton](https://twitter.com/gav_clayton) Email [interkarma@dfworkshop.net](mailto:interkarma@dfworkshop.net)

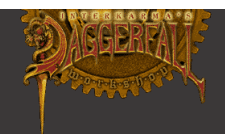

# Daggerfall Unity ReadMe

## Welcome

Welcome to Daggerfall Unity! This project is an open source recreation of *The Elder Scrolls II: Daggerfall* using the *Unity3D* game engine.

This release is one of the early test builds and not all gameplay features are implemented. Please see links in the header area for up-to-date information on project status. Frequent small updates are posted to Twitter [@gav\\_clayton](https://twitter.com/gav_clayton) an[d #DaggerfallUnity.](https://twitter.com/hashtag/DaggerfallUnity)

## Setting Up

To play this build of Daggerfall Unity, please follow these steps.

- 1. Obtain a working install of Daggerfall, patched to .213. [DaggerfallSetup](http://wiwiki.wiwiland.net/index.php?title=Daggerfall_:_DaggerfallSetup_EN) and GoG versions are preferred, but all current downloadable versions should work. For the Bethesda download, you will need to copy video files into Arena2 folder. See *Troubleshooting* below.
- 2. Download version for your platform and unzip.
- 3. Edit **settings.ini** inside **Daggerfall Unity\_Data** and set **MyDaggerfallPath=** to your local Daggerfall install folder. See *INI File* below for more information.
- 4. Run the **Daggerfall Unity** application. Linux users may need to set file as executable.

## System Requirements

Daggerfall Unity has the following minimum system specifications.

- Windows 7 or greater, Linux (tested on Ubuntu 14, but should work on similar distros).
- A modestly capable CPU (Intel i3 or equivalent).
- A DirectX11 capable (or OpenGL 3 capable) graphics card with 1GB video RAM and up-todate drivers.
- 2GB system RAM.

Recommended specifications are.

- Intel i5 (or equivalent) and higher.
- GTX660 (or equivalent) and higher with 2GB of RAM.
- 4GB system RAM.

Devblog [dfworkshop.net](http://www.dfworkshop.net/) SVN <u>[github.com/Interkarma/daggerfall-unity](https://github.com/Interkarma/daggerfall-unity)</u><br>Twitter twitter.com/gay\_clayton [twitter.com/gav\\_clayton](https://twitter.com/gav_clayton) Email [interkarma@dfworkshop.net](mailto:interkarma@dfworkshop.net)

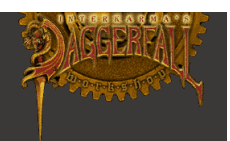

*Note:* Even though Daggerfall is a 1996 game, the implementation in Daggerfall Unity is truly a modern 3D engine under the hood, with full support for Physically Based Shading and Deferred Rendering. This means a more capable gaming PC is required to play Daggerfall Unity than is required to play the DOS version of Daggerfall.

# Binding Keys

You can rebind your action keys in Daggerfall Unity. To do this, open the **KeyBinds.txt** file in **Daggerfall Unity\_Data**.

To change a binding, set the key code next to any action. For example, to change your weapon equip from Z to F, change the Z to an F in the below line. Do not change other formatting.

"Z": "ReadyWeapon",

It's possible to bind multiple keys to the same action but be careful not to cross-assign keys.

Valid key codes must match the Unity3D KeyCodes enumeration. For a complete list, refer to the following link.

<http://docs.unity3d.com/ScriptReference/KeyCode.html>

A full key binding UI will be implemented in a future release.

## Game Console

A game console is available by default in test builds. This allows you to perform tester operations like enabling god mode, setting run speed, opening doors, and killing enemies.

Open and close the game console with the ` (backquote) key. Enter **help** to get started.

# Troubleshooting

Following are common problems and possible solutions. Please refer to *Feedback* section when reporting ongoing issues.

*I just have a black screen and a mouse cursor, and possibly a path error. My game does not start.*

Check your Daggerfall installation path is set correctly to **MyDaggerfallPath** in the INI file. Do not enclose the path in quotes "".

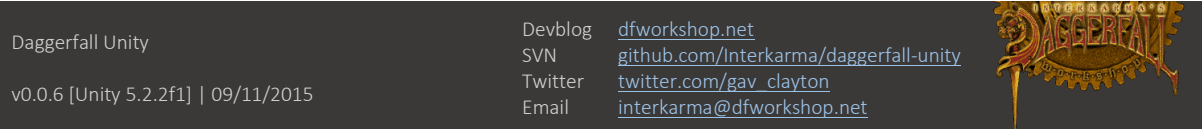

*The game starts to open but crashes before splash video is played.*

CD-based versions of Daggerfall, which includes the Bethesda download, do not deploy video files to Arena2 folder. To work around this issue, copy the 17x \*.VID files from your installation source to the Arena2 folder of your Daggerfall install.

#### *Lights are overbright, ground is black, textures missing, etc.*

Your GPU may not support Shader Model 3.0, or may have poor support for certain advanced shader features. Most cards supporting Direct3D 11 and OpenGL 3 should work OK.

#### *Some textures are squashed or skewed.*

There are still some known issues with parsing UV coordinates from the game files. Daggerfall also defines some UV coordinates incorrectly (which are also visible in-game). These problems will be fixed over time.

*My classic Daggerfall save games are missing, or I loaded a classic save game and something went wrong.*

Importing classic saves is a work in progress. Not all saves can be read cleanly and not all data can be restored. Importing classic saves will be improved over time to be as complete as possible. If your classic saves do not appear at all, please see the *Feedback* section below and send me all your save games for analysis.

*I loaded a classic save and appeared inside a building, outside a dungeon, or stuck inside the building I was standing on.*

At this time, loading classic save inside dungeons and buildings is not supported. You will be placed roughly in the correct position for building saves and teleported to the map pixel outside for dungeon saves.

Daggerfall Unity and classic Daggerfall have very different vertical scales (Daggerfall is very flat, whereas Daggerfall Unity has rolling hills). This means fine vertical coordinates like standing on top of a building or tower cannot be easily imported. At this time, your character will just be positioned on the ground and may get stuck inside geometry.

To have the best experience importing classic saves into Daggerfall Unity, please ensure your Daggerfall save has been created with the character outside standing on the ground in an open area.

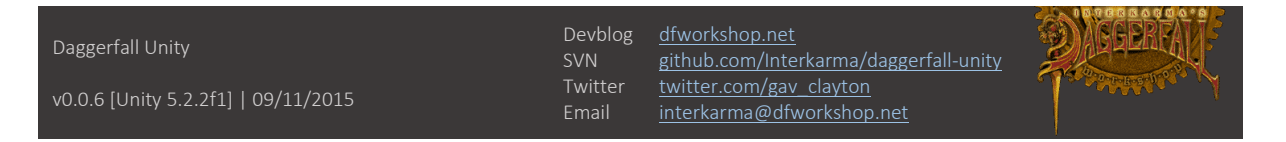

#### *I can only make a single quick save?*

This is a temporary limitation of the test build. Full save and load UIs are in progress for the first true release. These will be separate from the classic save game screen, which will only be used for importing classic saves.

## Feedback

If you experience a bug or other problem, please report it to the current thread on the forums. You may be asked to provide further information to assist with troubleshooting. If you are asked to provide further information, please refer to the below on where to find that information and send to [interkarma@dfworkshop.net.](mailto:interkarma@dfworkshop.net)

Following are the commonly requested items to assist with problem diagnosis.

#### *Output Log*

Your output log can be found in the following locations.

#### **Windows**

Your **output** log.txt file will be in the Daggerall Unity Data folder.

#### **Linux**

Your **Player.log** file will be in the **~/.config/unity3d/Daggerfall Workshop/Daggerfall Unity** folder. For example: */home/me/.config/unity3d/Daggerfall Workshop/Daggerfall Unity/Player.log*

#### *Classic Save Games*

Your classic save games are in your local Daggerfall installation folder. If you are asked to send all saves, please zip folders **SAVE0** through **SAVE5** before sending. Otherwise, just zip and send the problem save.

#### *Daggerfall Unity Save Games*

These are saved to the **Daggerfall Unity\_Data/Saves** folder. At this time, there is only a QuickSave.txt file.

v0.0.6 [Unity 5.2.2f1] | 09/11/2015

Devblog <u>[dfworkshop.net](http://www.dfworkshop.net/)</u><br>SVN github.com/Inte [github.com/Interkarma/daggerfall-unity](https://github.com/Interkarma/daggerfall-unity) Twitter [twitter.com/gav\\_clayton](https://twitter.com/gav_clayton) Email [interkarma@dfworkshop.net](mailto:interkarma@dfworkshop.net)

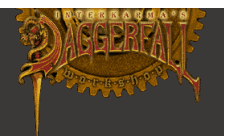

### INI File

Follow are descriptions of settings in the INI file. All visible INI settings are available.

**MyDaggerfallPath** sets the path to your local Daggerfall install folder (i.e. the path containing your arena2 and SAVE0 through SAVE5 folders). This must be a complete Daggerfall install patched to version .213. This path will be different in Windows and Linux. For example:

On Windows, your path may look like: *MyDaggerfallPath=C:\Games\Daggerfall*

On Linux, your path may look like: *MyDaggerfallPath=/home/me/Games/Daggerfall*

**VSync** enables or disables vertical sync.

**FieldOfView** sets the camera field of view. Valid range is 60-80. Note: A high field of view may cause motion sickness from classic sky background moving at different speeds to world.

**MainFilterMode** changes the texture filter mode. 0=Point (default), 1=Bilinear, 2=Trilinear.

**NoPlayerNudity** toggles player character sheet nudity. This is true by default and does not affect other possible pixel nudity in the game.

**Crosshair** toggles the first-person crosshair.

**SwapHealthAndFatigueColors** exchanges green and red for health and fatigue, which are the opposite way around for Daggerfall than later Elder Scrolls titles.

**DimAlphaStrength** is the strength of the letterbox or pillarbox dim around classic fullscreen UI elements. Set this to 0 for fully transparent and 1 for fully opaque. Default is 0.5.

**FreeScaling** enables classic UI elements to scale freely to match screen resolution, and will not try to maintain aspect ratio. Enable this setting to remove UI letterbox or pillarbox at any resolution.

**InvertMouseVertical** inverts mouse-look vertical axis.

**MouseLookSmoothing** toggles mouse smoothing.

**MouseLookSensitivity** sets the mouse-look sensitivity. Valid range is 0.1 through 4.0.

**ShowWeaponLeftHand** is for all you south-paws out there. Renders weapon in left-hand instead of right hand.

**WeaponSwingThreshold** controls how sensitive the weapon "swing triggers" are. Valid range is 0.1 through 1.0.

**WeaponSwingTriggerCount** controls how many "swing triggers" must be encountered in a row before a swing fires. Lower this value to make weapon attacks fire with less mouse travel, increase this value to make weapon attacks fire with more mouse travel.

**LypyL\_GameConsole** enables the game console. Open and close the console using the ` (backquote) key. Enter *help* to see a list of available commands.